# APPLICATIONS FOR ANDROID PHONE

## **Commonly referred to as APPS**

### HOW TO FIND APPS

 **When you are looking for an APP, the place to start is the Google Play Store. Some APPS are free, and some have a cost. To purchase any APP, an account with a Credit card, Debit Card or Gift card information should be set up before anything can be downloaded.**

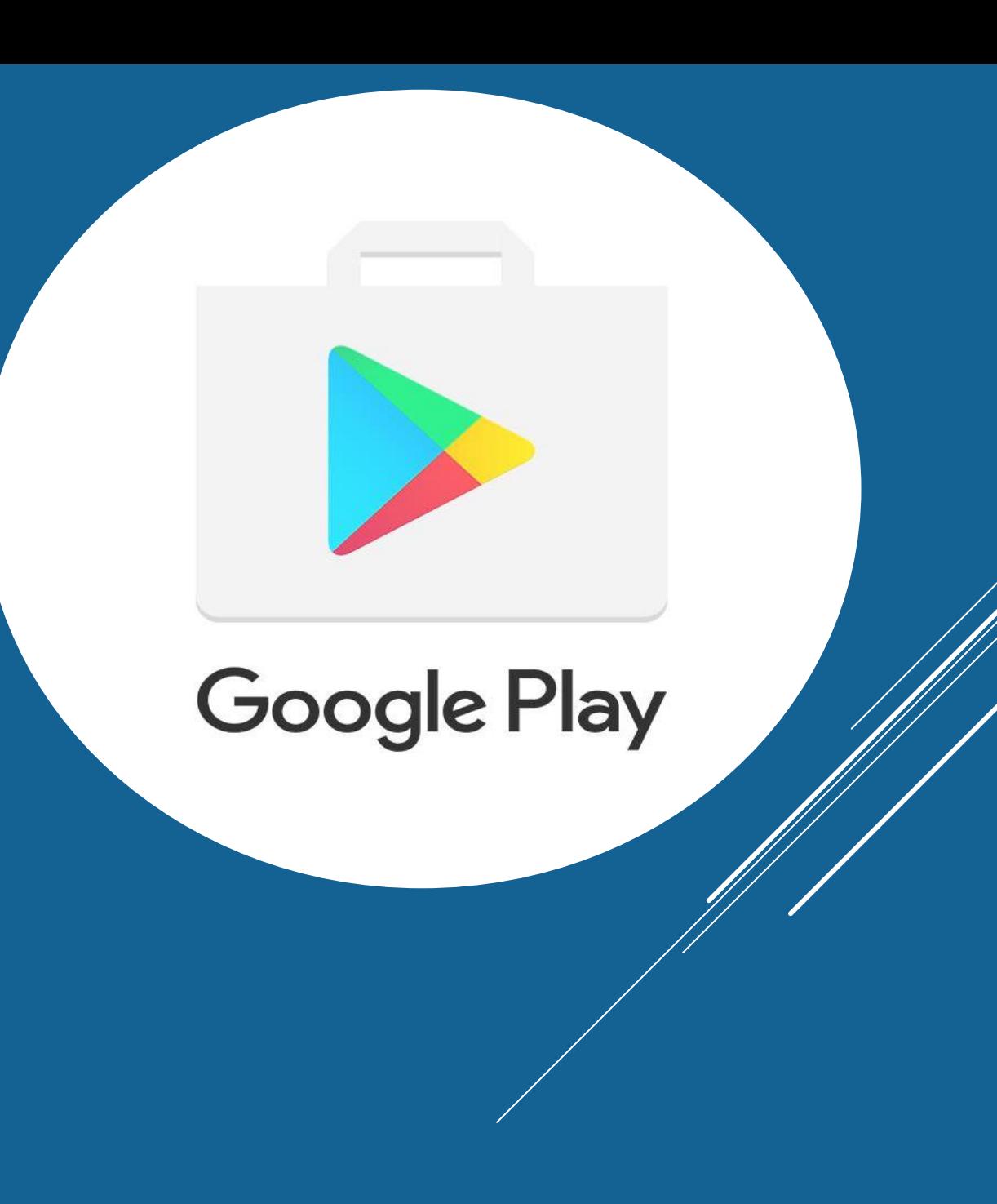

#### ADDING MONEY TO YOUR GOOGLE PLAY STORE ACCOUNT

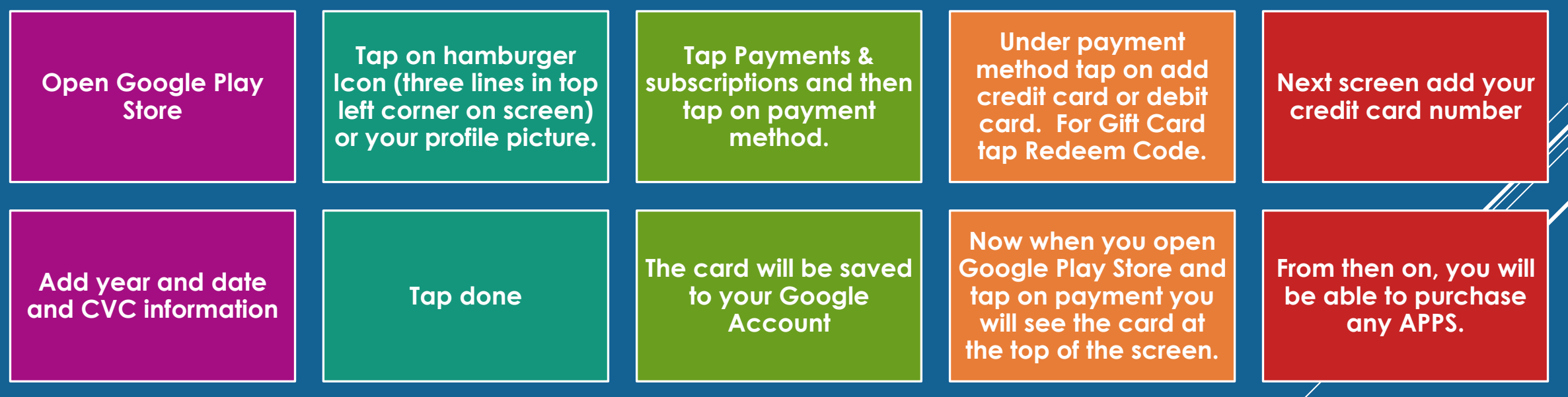

#### **USEFUL ANDROID APPS**

- **Wear (Android Smartwatch)**
- **Mail**
- **Text**
- **Weather**
- **Google Maps**
- **Health**
- **Banking**
- **Vehicle (My Chevrolet)**
- **Games (good for waiting at the DRs office)**

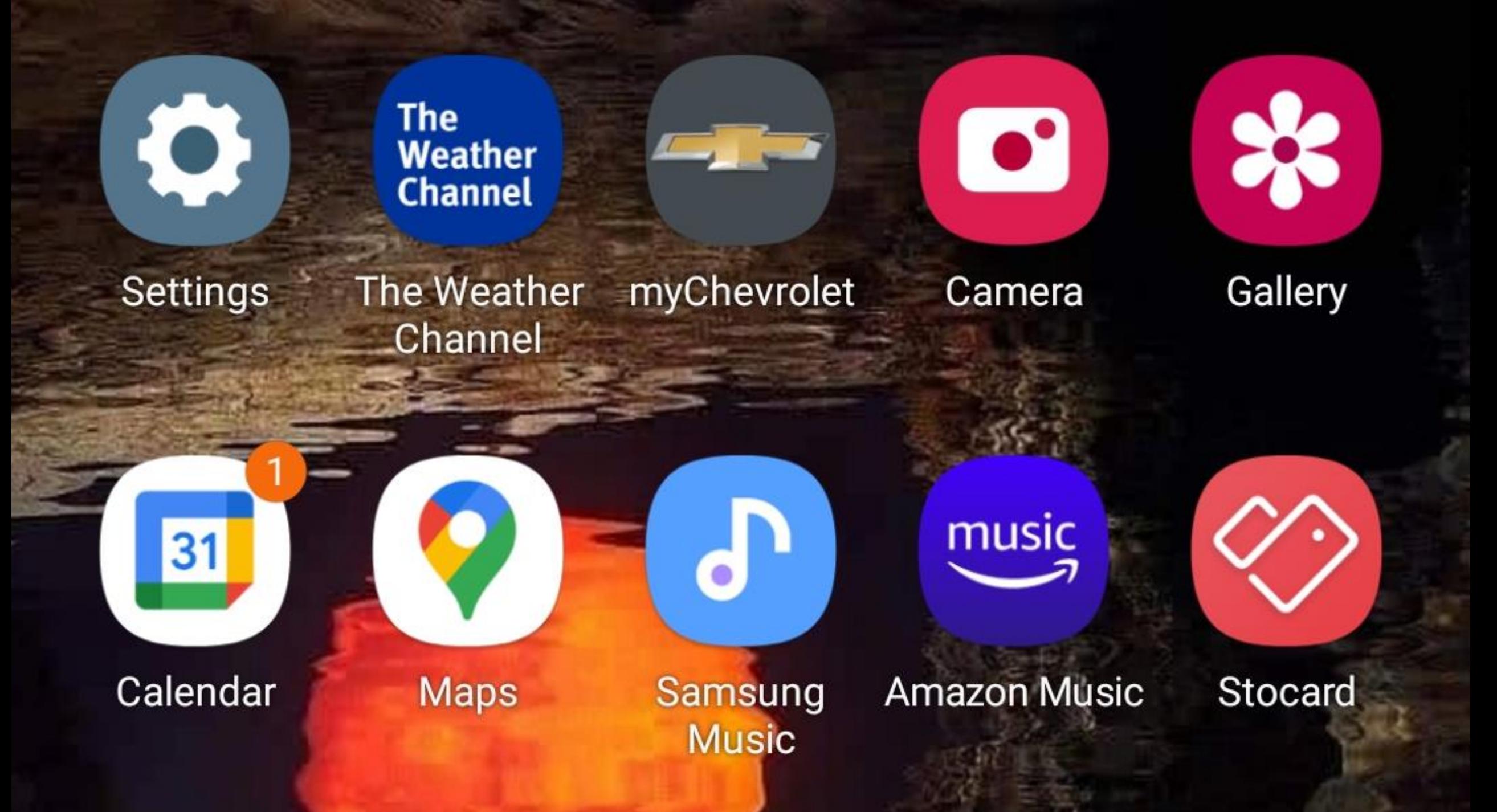

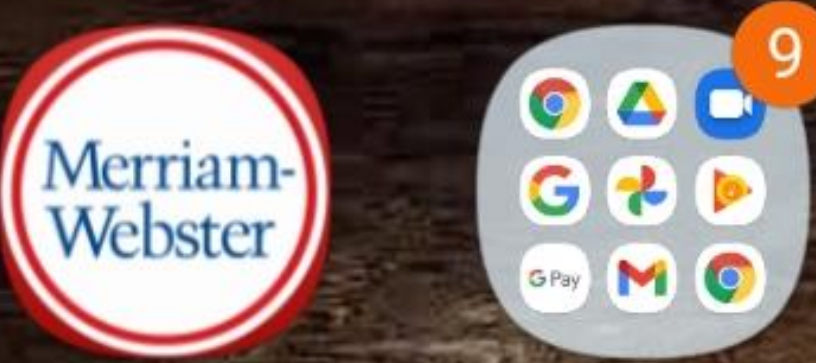

M<sub>O</sub>

Libby

#### Google Merriam-**Webster Dict...**

**My Files** 

Samsung **Notes** 

 $x -$ 

Calculator

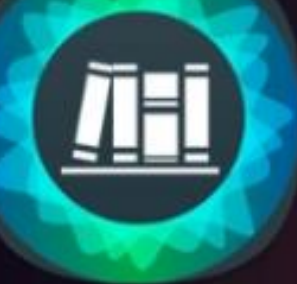

**myLIBRO** 

**My Verizon** 

Edge

Flipboard

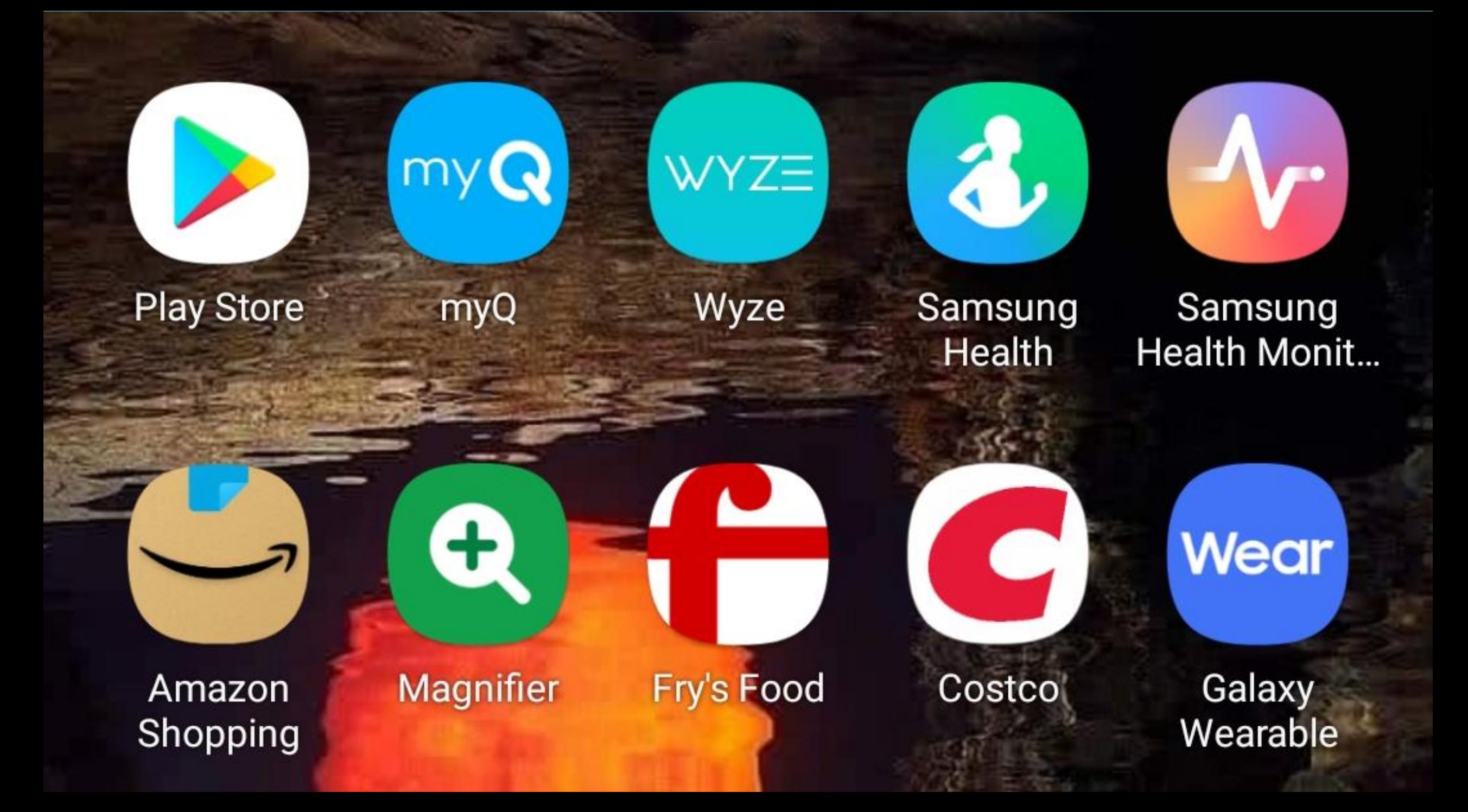

#### **MANAGE APPS**

- **To manage your apps, tap on profile picture in upper righthand area.**
- **▶ Tap on MANAGE APPS & DEVICE**
- **You will be able to UPDATE or Delete any apps from this screen and determine how much space is being used by all your apps.**
- **By tapping on this Icon, you can see all apps on your device.**